## Tip & Trick per navigare al largo

## ovvero, personalizzazioni e virtù nascoste di tre browser: Internet Explorer, Netscape, Opera.

La querra dei browser si sta rivivacizzando, finalmente. Era ora! Qualche mese fa Internet Explorer dominava incontrastato la scena, dopo il getto della spugna di Netscape di un paio d'anni fa e senza eccessive paure dal versante scandinavo di Opera, che andava comprato a suon di dollari sonanti, per quanto pochi!

E invece, eccoci di nuovo in querra, con i due grandi a darsi battaglia campale per recuperare spazio e adepti, e Opera che entra in campo senza timore, grazie a una versione completamente rinnovata, e per buona giunta, gratuita

Potrebbe sembrare che tutto questo bel darsi da fare abbia differenziato l'offerta, tanto da permettere di scegliere un browser in base alle proprie esigenze o a quel che di specialistico questo offre. Invece i due grandi si somigliano moltissimo, in funzionalità e prestazioni offerte, e il terzo, pur mascherato sotto un abito decisamente più elegante e un tantino snob, non ne differisce, all'atto pratico più di tan $to$ 

Perché tutto ciò? Forse perché i browser sono stati portati talmente al limite delle prestazioni da ormai mostrare la trama e, per questo motivo. mostrano tecniche d'uso e opzioni sovrapponibili, probabilmente mutuate (per non dire spiate e scopiazzate) l'un l'altro? E' probabile, eppure, a ben scavare, oltre la facciata si scoprono piccole cose, gioiellini di programmazione, che fanno scoprire quanto ci sia

di Raffaello De Masi

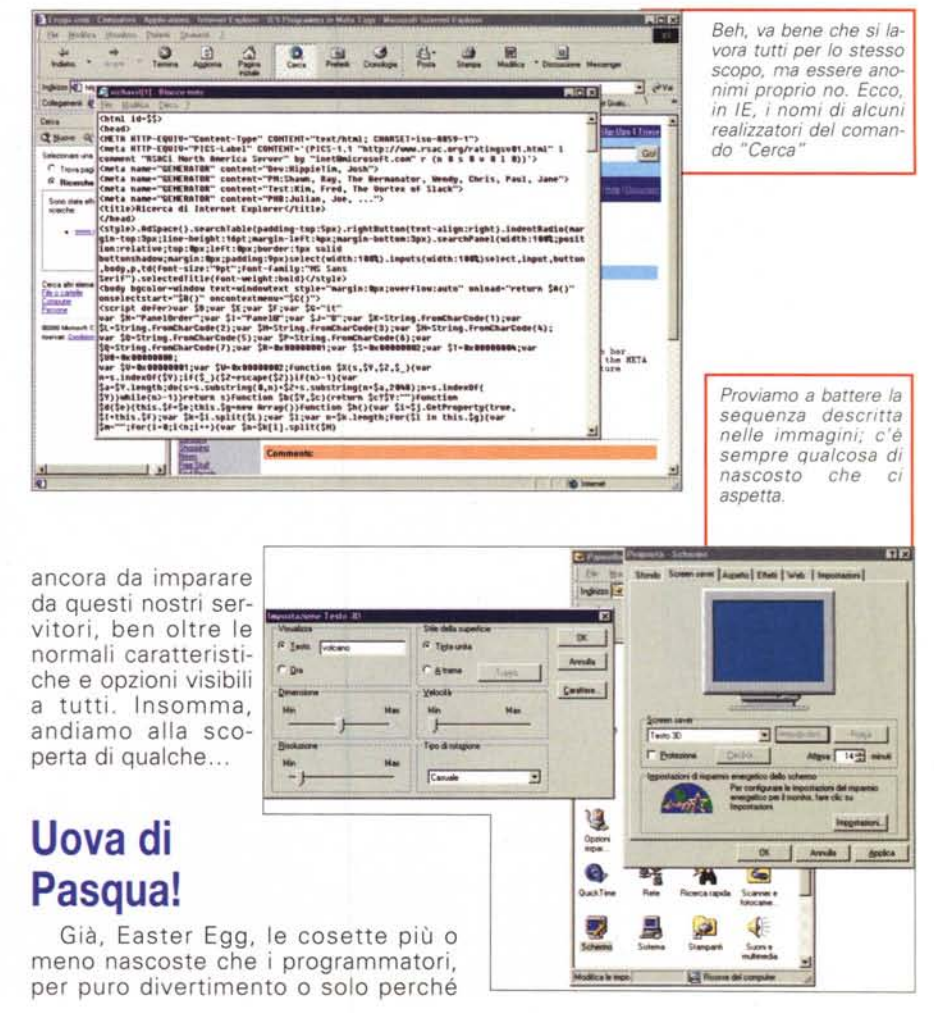

 $\sqrt{156}$ 

certe caratteristiche non sono state ritenute basilari, lasciano nascoste nell'ombra e, per questo, non note a tutti. Ad esempio, chi ha scritto IE? Decine, forse centinaia di persone insieme. Eppure, di fronte a tanta anonimità, qualcuno ha deciso di celare, almeno il suo nome, da qualche parte. Volete una prova? Aprite la finestra di "Cerca" e, con il comando click-destro, visualizzare il codice HTML. Eccoli lì, i personaggi che hanno programmato la caratteristica-comando!

Che i programmatori si tolgano qualche "sfizio" nel mettere al mondo le loro creature è risaputo! Ad esem-"Pannello di pio, andiamo in Controllo". SchermoàScreen SaveràTesto 3D, e, in Impostazioni, battere la parola "Volcano". A voi scoprire cosa succede.

Ma passiamo a cosette più serie; una cosa che pochi hanno notato è che usando Ctrl e i tastini-freccia si può saltare da una all'altra sezione di un Web address, un po' come avviene in Word o Excel; questo permette di muoversi tra le varie sottosezioni di un URL, e di "tagliare" tutto il rimanente. Parimenti pochi hanno presente che i tasti Fine (end), Home, Pag su e Pag giù permettono muoversi su una pagina WWW in maniera sovente più comoda di quanto si possa ottenere con la rotellina di scroll e con la barra laterale.

E' semplice "mettere da parte" un sito, per poterlo raggiungere senza difficoltà, senza per questo doverlo inserire nell'elenco dei Favoriti. Basta creare uno shortcut sulla scrivania. con il tasto destro o semplicemente trascinando l'indirizzo sul desktop. Per coloro che sono abituati a usare Netscape, in IE esiste una sezione speciale, sotto il menu di Help, che aiuta gli utenti della N a familiarizzare con IE.

Altro tip curioso è legato alla rotellina del mouse; se si desidera cambiare la grandezza del testo, basta schiacciare il tasto di Ctrl e far scorrere la rotellina (il trucco vale anche in tutte le altre applicazioni Microsoft).

Avete notato l'icona che compare accanto all'indirizzo quando visitiamo qualche link? Come si fa a personalizzare, in questo modo, anche la nostra pagina? Per creare quest'iconetta, utilizzare un editor di icone, e crearne una, delle dimensioni di 16x16 pixel, salvandola con il nome favicon.ico nella stessa cartella della pagina home/index/default del nostro sito.

Ambedue browser principali e, allo stesso modo. Opera, consentono di scambiare tra loro browser, cronologia, cookie; per tutti e tre la procedura è la stessa, vale dire occorre cercare il comando di importazione ed esportazione sotto il menu File. In

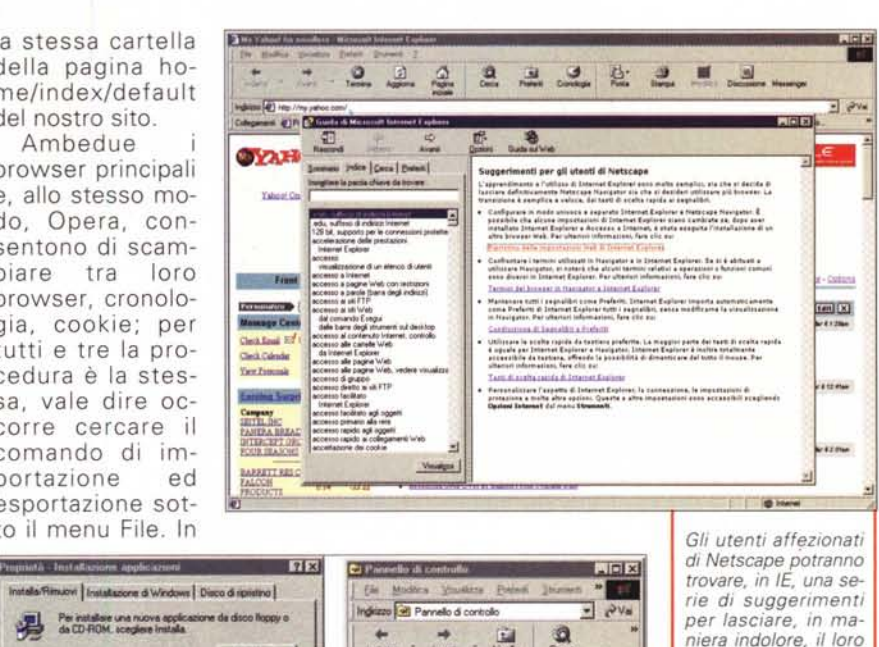

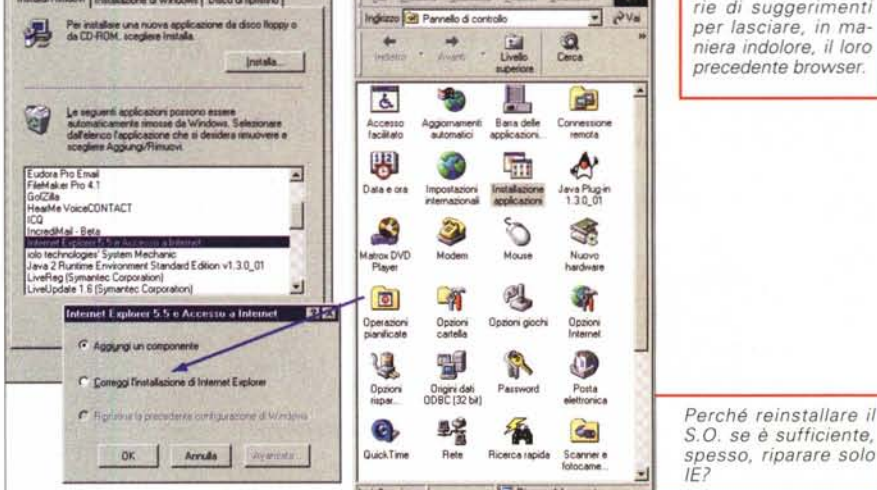

tutti c'è poi un wizard che ci condurrà, mano nella mano, a destinazione.

E' importante. ancora, ricordare che se IE non funziona come desideriamo ciò può

L'autocompletamento può evitarci fastidiose ripetizioni di battitura. ma occorre stare attenti con la gestione delle password; nel dubbio, lasciare deselezionata la casella.

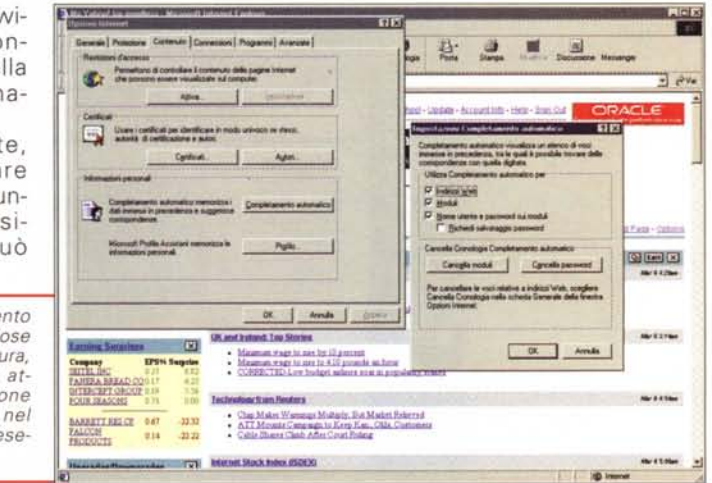

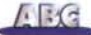

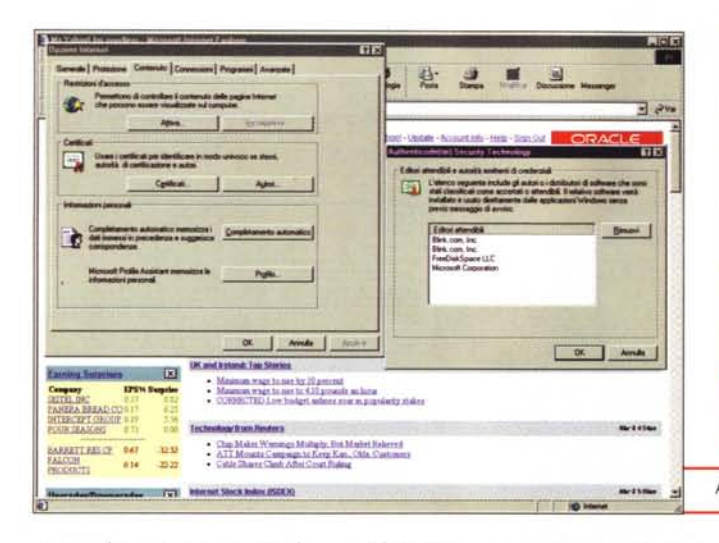

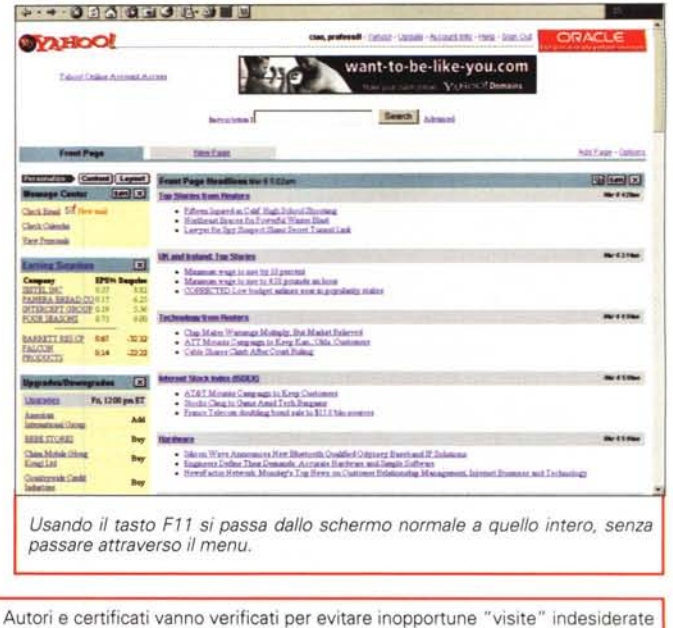

esser dovuto a una cattiva o difettosa installazione. Senza per questo dover reinstallare il sistema operativo, andare in Pannello di Controllo/Installa Applicazione e scegliere Internet Explorer: qui potremo scegliere di riaggiustare automaticamente l'installazione.

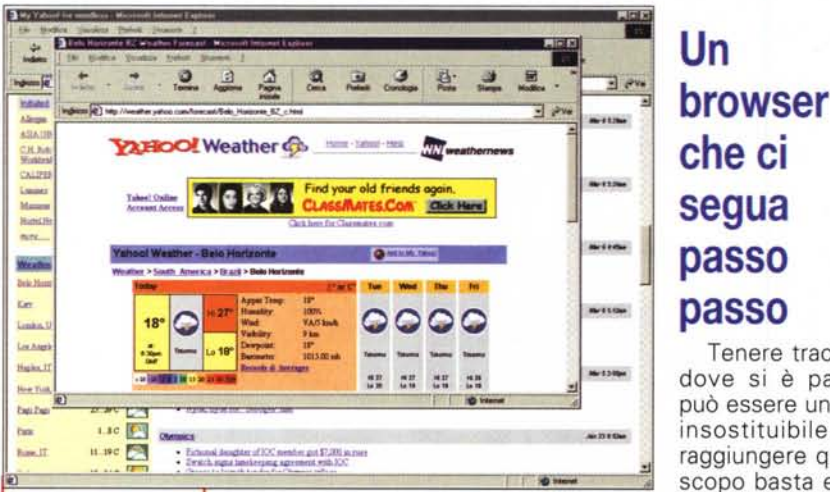

Tenere traccia di dove si è passati può essere un aiuto insostituibile. Per raggiungere questo scopo basta esplo-

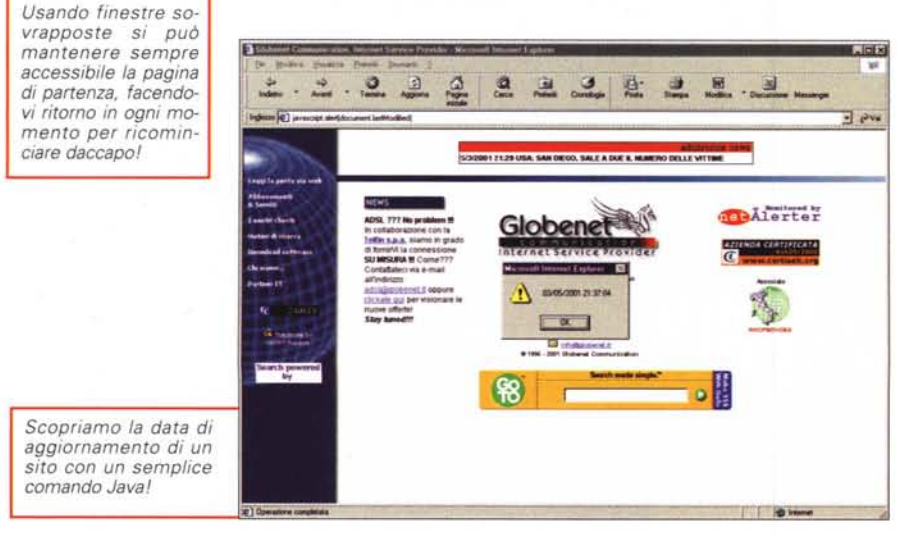

rare la Cronologia, ma muoversi tra i menu è talvolta fastidioso. Meglio fare in un altro modo.

Creiamo uno shortcut sulla scrivania facendo r-click, creando una nuova car-"History. e chiamandola tella {FF393560-C2A7-11CF-BFF4-444553540000). Basterà aprire la cartella per ritrovarci tutti i bookmark.

Non dimentichiamo, inoltre, che per passare dalla modalità normale allo schermo pieno, basta schiacciare il tasto F11. E molto spesso si dimentica che, se un dominio ha come estensione .com, è sufficiente battere il solo nome nella riga dell'indirizzo per ottenere l'autocompletamento. Se si desidera avere una pagina di partenza, durante una seduta di navigazione, la cosa migliore è quella di aprire i link in una nuova pagina, cosa che si effettua usando r-click, o semplicemente cliccando il link ma avendo l'accortezza di tenere premuto il comando Shift. Occorre ancora ricordare che IE usa, in default, Outlook Express come client di posta predefinito (ricordiamo che è possibile, direttamente dal browser, spedire per posta elettronica una pagina o un link a un indirizzo di email). Ma non è detto che questa sia poi la nostra scelta preferita. Allora è sufficiente andare in Opzioni Internet, Programmi e lì scegliere il client desiderato (tra quelli riconosciuti da Explorer). La cosa vale anche per diversi altri programmi di supporto.

Autocompletamento è una delle caratteristiche più interessanti di IE, e possiamo farne un uso massiccio, per garantirci il massimo della comodità d'uso. Il comando è personalizzabile, vale a dire che è possibile selezionare solo certe parti d'uso, destinate all'autocompletamento E' preferibile escludere, comunque, dall'operazione, la parte dedicata al-

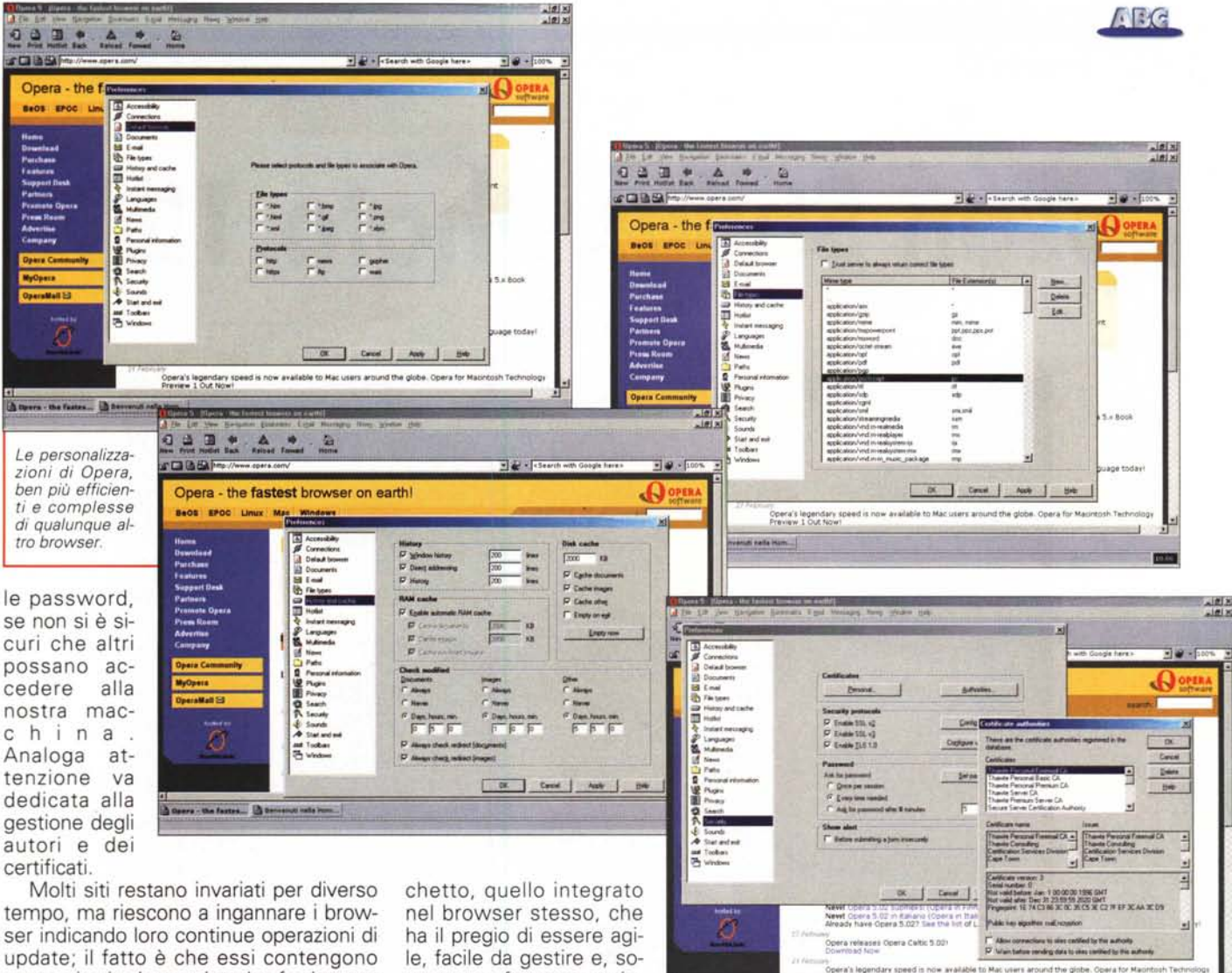

uno script in Javascript che fa ritenere sempre aggiornata la pagina. Dente per dente, è sufficiente battere nella riga degli indirizzi la stinga 'javascript:alert(document.lastmodified)', apici compresi, perché la verità venga a galla.

## Setup, la chiave di volta per navigare nella giusta direzione

Forse il browser migliore, dal punto di vista della personalizzazione, è proprio Opera; la finestra dedicata alle preferenze permette di tagliare il navigatore, secondo le nostre esigenze, in maniera quasi chirurgica. Ad esempio, nella finestra "preferenze", è possibile indicare una serie di tipi di file e di protocolli, nel momento in cui Opera viene invocato da un'altra applicazione. Come è noto, oggi, l'accordo con Qualcomm ha introdotto, de facto, Eudora come client di questo browser, ma non è stato eliminato, comunque, il vecchio pacprattutto, fortemente integrato, per funzioni, con il programma principale stesso.

Molto, molto buona è la gestione dei tipi di file, che abbina ogni estensione a un pacchetto, ma solo se quest'ultimo è già presente e montato sul PC. Questo permette di verificare la destinazione delle estensioni e, eventualmente, di modificarle, assegnando altri abbinamenti. Anche per quel che attiene la verifica degli aggiornamenti, Opera dimostra una cura attenta dei particolari. Infatti è possibile stabilire il periodo minimo di riscontro, separando documenti, applicazioni o altri tipi di dati (es. immagini).

Importare o esportare bookmark, in questo ambiente, è ancora più facile che in IE, mentre l'autocompletamento, purtroppo, mostra la trama. E' possibile gestire contemporaneamente linguaggi multipli, mentre il governo delle immagini è molto efficiente, con smooting dei contorni, dithering secondo diversi standard, caricamento progressivo dei documenti JPEG. E la gestione dei livelli di sicurezza è affidata a scelte personali e precise dell'utente, così come il controllo degli alert, delle password, e dei messaggi interattivi.

## **Conclusioni**

Dipers - the fastes... In Secretary sale from

Beh, questa puntata era partita come T&T dei browser ed è finita dedicata quasi tutta a Internet Explorer. Non è che ci dispiaccia, vista l'assoluta preponderanza di questo navigatore, ma l'utente attento avrà compreso che il vero pezzo forte è Opera, in fatto di personalizzazione di prestazioni, per chi sa maneggiarlo adeguatamente. D'altro canto IE, con buona pace del comportamento monopolistico, copre una fetta enorme dell'utilizzazione, per cui era giusto parlare soprattutto di esso. Beh, aspetteremo la riscossa di Netscape e Mozilla per mettere giù un po' di T&T dedicati all'altro campione.  $M<sup>2</sup>$